# BeoMedia 1 Getting Started

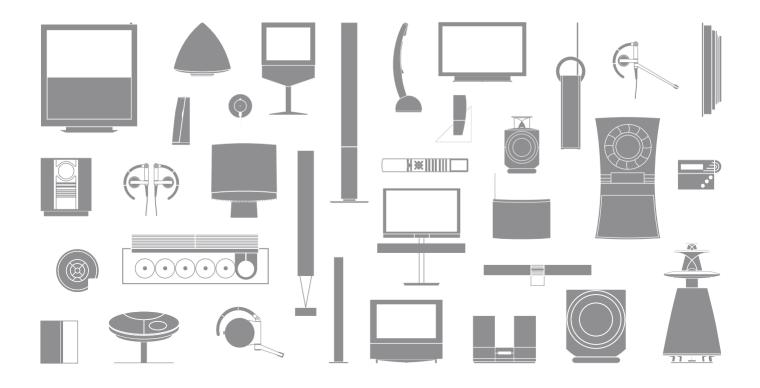

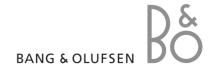

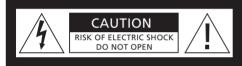

CAUTION: To reduce the risk of electric shock, do not remove cover (or back). No User-serviceable parts inside. Refer servicing to qualified service personnel.

WARNING: To reduce the risk of fire or electric shock, do not expose this appliance to rain or moisture. Do not expose this equipment to dripping or splashing and ensure that no objects filled with liquids, such as vases, are placed on the equipment.

To completely disconnect this equipment from the AC Mains, disconnect the mains plug from the wall socket. The disconnect device shall remain readily operable.

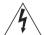

The lightning flash with arrowhead symbol within an equilateral triangle, is intended to alert the user to the presence of uninsulated "dangerous voltage" within the product's enclosure that may be of sufficient magnitude to constitute a risk of electric shock to persons.

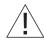

The exclamation point within an equilateral triangle is intended to alert the user to the presence of important operating and maintenance (servicing) instructions in the literature accompanying the product.

#### For the US-market only!

NOTE: This equipment has been tested and found to comply with the limits for a class B digital device, pursuant to part 15 of the FCC Rules. These limits are designed to provide reasonable protection against harmful interference in a residential installation.

This equipment generates, uses and can radiate radio frequency energy and, if not installed and used in accordance with the instructions, may cause harmful interference to radio communications. However, there is no guarantee that interference will not occur in a particular installation. If this equipment does cause harmful interference to radio or television reception, which can be determined by turning the equipment off and on, the user is encouraged to try to correct the interference by one or more of the following measures:

- Reorient or relocate the receiving antenna.
- Increase the separation between the equipment and receiver.
- Connect the equipment into an outlet on a circuit different from that to which the receiver is connected.
- Consult the retailer or an experienced radio/TV technician for help.

#### For the Canadian market only!

This class B digital apparatus meets all requirements of the Canadian Interference-Causing Equipment Regulations.

## About this Guide

This Guide is intended to ensure that you get an easy start using your BeoMedia 1.

The Guide explains the basic operation of BeoMedia 1 – for example how you activate the product, how you select sources and how you navigate on the screen with the Beo4 remote control.

It also provides you with useful hints about how to make full use of the product.

For further information about BeoMedia 1 operation, refer to the on-screen operation Guide described on page 7 of this Guide.

## Contents

We expect your Bang & Olufsen retailer to deliver, install and set up your BeoMedia 1. However, this Guide contains information about how to connect BeoMedia 1. This might be useful if you wish to move your product without the assistance of your retailer, but is not adequate to enable you to install the product yourself.

#### Introducing your BeoMedia, 6

- Before you start
- The BeoMedia on-screen Guide

#### Start using your BeoMedia, 8

- Using Beo4 with BeoMedia
- How to use menu overlays

#### How to operate your BeoMedia sources, 10

- N.MUSIC
- N.RADIO
- PHOTO
- WEB

#### Set up BeoMedia 1, 14

- Handling your BeoMedia 1
- Connection diagrams

#### Safety copy and anti-virus programme, 18

- Safety copy
- Re-installation of data
- Anti-virus programme
- End User Licence Agreement EULA

# Introducing your BeoMedia

BeoMedia makes it possible for you to enjoy all the new digital media sources via the Bang & Olufsen audio and video systems already present in your home. The new sources are:

- Digital music
- Internet radio
- Digital photos and video clips
- Internet websites

To make full use of these sources, you must transfer data, enter favourite websites and make playlists before you start.

When you start using your BeoMedia, you can also find additional help in the BeoMedia on-screen Guide.

#### Before you start

Before you start using the BeoMedia sources, you must transfer your digital music and photos from your computer to your BeoMedia – and enter your favourite websites.

You can also create playlists of your favourite net radio stations and music tracks. Use your computer to transfer the personal data to your BeoMedia and to create favourites and playlists.

For further information, refer to the PC Guide which was installed with your BeoMedia and can be found via the control bar on your PC desktop.

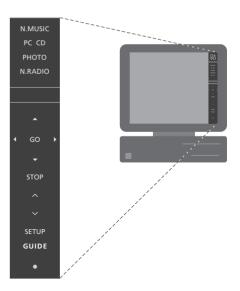

Use the PC Guide on your desktop to find out how you transfer your digital music and personal photos to BeoMedia – and how you enter favourite websites and create playlists\*.

#### The BeoMedia on-screen Guide

You can always bring up the BeoMedia onscreen Guide on your television screen to get detailed information and useful hints about how to operate your BeoMedia 1.

#### To bring up the BeoMedia on-screen Guide ...

- > Press LIST repeatedly until PC is displayed on Beo4, then press GO.
- > Press the red button to bring up the menu overlay, then press 2 to bring up the Guide.

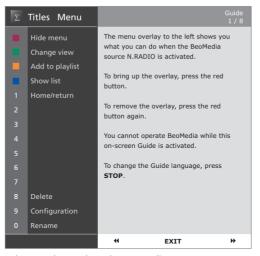

When you have selected a BeoMedia source, you can bring up the BeoMedia operation Guide on the television screen.

# Start using your BeoMedia

Once you have transferred your personal data to the individual BeoMedia sources, you are ready to start using your BeoMedia.

The Beo4 remote control is used for operating BeoMedia, for example to switch on sources, navigate on the screen and bring up menu overlays of the different sources.

#### Using Beo4 with BeoMedia

Use the Beo4 remote control to activate BeoMedia and select sources.

LIST

GO

-

GO

PC

Press LIST repeatedly until PC is displayed. Then press GO to activate BeoMedia

When BeoMedia is activated, the list of sources is displayed on the screen, as shown to the right

Use the arrow buttons to highlight the BeoMedia source you wish to select. Then press GO

Press the red button to bring up a menu overlay for the selected source BeoMedia 1 N.MUSIC N.RADIO PHOTO WEB

With BeoMedia you can get easy access to your digital music, your personal photos, your favourite websites and to more than 4000 Internet radio stations world wide.

#### How to use the menu overlays

Each BeoMedia source has a menu overlay that shows you the options you have with the selected source. Press the red button on Beo4 to bring up the menu overlay.

Once the overlay is shown, press the relevant coloured button or number button on Beo4 to activate the function you want – for example 3 to start slide show or 5 to zoom, as shown on the Photo overlay to the right.

When you know the functions behind the coloured buttons, you can use them without bringing up the overlay on the screen first.

To activate a number button, you must always press the red button first, immediately followed by the number.

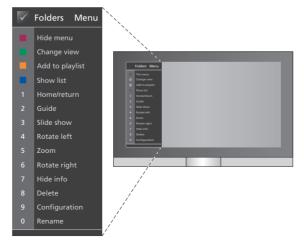

The menu overlay shows the options you have with each BeoMedia source – Once the overlay is shown, press the relevant button to select the function you wish to activate.

## How to operate your BeoMedia sources

To bring up your BeoMedia sources and operate them on your Bang & Olufsen television, use the Beo4 remote control.

The basic principles of how to operate your BeoMedia sources are the same in each source – for example to navigate on the screen, select from the list or change view.

Otherwise, it is mainly the menu overlay showing additional functions available for each source, that differs from source to source.

#### N.MUSIC

With N.MUSIC you can hide away all your CDs and still have access to all your music through the Bang & Olufsen video and audio systems in your home.

When you have copied all your music to your BeoMedia, the music is automatically organised by title, album, artist and genre – and is therefore easy to find.

You can also make your own playlists and access them whenever you like – make one for each occasion.

#### How to activate N.MUSIC ...

- > Press LIST repeatedly until PC is displayed, then press GO to select BeoMedia as your source.

#### How to operate N.MUSIC ...

- > When you have activated N.MUSIC, press the green button repeatedly to switch between the different views; Artists, Genre, Folders, Titles, Playlists and Albums.
- > Use ▲ or ▼ to step between available N.MUSIC tracks.
- > Then press GO to select a track.

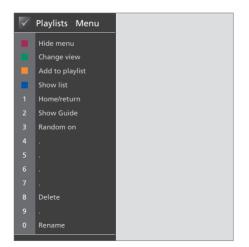

This menu overlay shows your options when N.MUSIC is activated. Press the red button to bring up the overlay.

#### Useful hints ...

When you press the blue button to hide the list, only information about the track you are currently listening to, will be shown on the screen. In this view, you can use  $\blacktriangle$  and  $\checkmark$  to step between tracks and  $\blacktriangleleft$  and  $\blacktriangleright$  to step between groups.

Press the blue button to show the list again. In this view, you can use  $\blacktriangleleft$  to collapse groups and  $\blacktriangleright$  to step between groups – a 'group' is for example a playlist, a CD or a photo album.

#### N.RADIO

Do you want to listen to jazz from Chicago or news from Singapore? With N.RADIO you have easy access to more than 4000 Internet radio stations via the Bang & Olufsen video and audio systems in your home.

You can sort the radio stations by country, language, genre and title and make your own playlists with your favourite stations.

How to activate N.RADIO ...

- > Press LIST repeatedly until PC is displayed, then press GO to select BeoMedia as your source.

#### How to operate N.RADIO ...

- > When you have activated N.RADIO, press the green button repeatedly to switch between the different views; *Titles, Genres, Language, Country* and *Playlists.*
- > Use ▲ or ▼ to step between available N.RADIO stations.
- > Then press GO to select a radio station.

#### Useful hints ...

While listening to N.RADIO you can add or move stations to a playlist.

In playlist view; Press the yellow button to move the highlighted station or playlist.

In other views; Press the yellow button to add the highlighted station or group to a playlist.

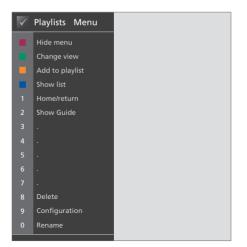

This menu overlay shows your options when N.RADIO is activated. Press the red button to bring up the overlay.

#### ΡΗΟΤΟ

With BeoMedia PHOTO you can show digital photos and video clips to your friends and family on your Bang & Olufsen television.

It is easy to organise your photos – and instead of watching them on your laptop, you can see them on the television screen in your living room.

#### How to activate PHOTO ....

- > Press LIST repeatedly until PC is displayed. Then press GO to select BeoMedia as your source.
- > Use  $\checkmark$  to move the cursor to PHOTO, then press **GO**.

#### How to operate PHOTO ....

- > When you have activated PHOTO, press the green button repeatedly to switch between the different views; Dates, Folders and Playlists.
- > Use  $\blacktriangle$  or  $\blacktriangledown$  to step between your photos and video clips.
- > Then press  ${\bf GO}$  to see a photo or video clip.
- > Press the **blue** button to display full screen.

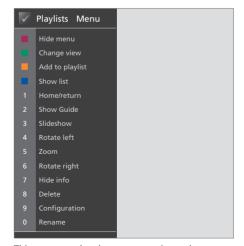

This menu overlay shows your options when PHOTO is activated. Press the red button to bring up the overlay.

#### Useful hints ...

To start a slide show of your photos, press the red button, immediately followed by the number 3.

#### WEB

With BeoMedia WEB you can visit your favourite websites via your Bang & Olufsen television – without swiching on your computer. You can switch between your favourite websites and navigate on the television screen by means of the Beo4 remote control.

#### How to activate WEB ...

- > Press LIST repeatedly until PC is displayed. Then press GO to select BeoMedia as your source.
- > Use  $\checkmark$  to select WEB, then press GO.

#### How to operate WEB ...

- > When you have activated WEB, press the green button repeatedly to switch between the different views; Bookmarks, History and Popups.
- > Use  $\blacktriangle$  and  $\blacktriangledown$  to step between available websites.
- > Then press GO to bring up the selected website on the screen.
- > Press the **blue** button to display full screen.

#### Useful hints ...

To navigate on a website with Beo4, you must first hide the list by pressing the blue button. Also press the red button to hide menu, if it is shown.

> Then use  $\blacktriangle$  and  $\clubsuit$  to scroll on the page.

- > Press GO to change to 'pointer mode' to navigate on the page.
- > Use the arrow buttons ▲▼ and ↔ to move the pointer to a link, and press GO to bring up the new page.
- > Press EXIT to change the pointer back to 'scroll mode'.

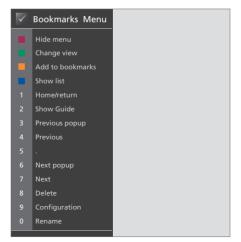

This menu overlay shows your options when WEB is activated. Press the red button to bring up the overlay.

# Set up BeoMedia 1

BeoMedia 1 includes the following products:

- BeoMedia 1
- Cables
- IR receiver (only required in some setups)
- Software (pre-installed)

The complete setup is referred to as BeoMedia 1.

BeoMedia 1 must be installed and set up by a professional installer. Various setups are illustrated on pages 15–17.

#### Handling your BeoMedia 1

- Avoid placing the BeoMedia in direct sunlight or direct artificial light, such as a spotlight.
- Make sure that the BeoMedia is set up, placed and connected in accordance with the instructions.
- Do not subject the BeoMedia to high humidity, rain or sources of heat.
- The BeoMedia is developed for indoor use in dry, domestic environments only. Use within a temperature range of 10–40°C (50–105°F).
- Leave enough space around the BeoMedia for adequate ventilation (5 cm).
- Do not attempt to open the BeoMedia.
  Leave such operations to qualified service personnel.
- In case your BeoMedia starts making excessive noise, you should hand it in for service immediately.
- The BeoMedia can only be switched off completely by disconnecting it from the wall socket.

## System overview

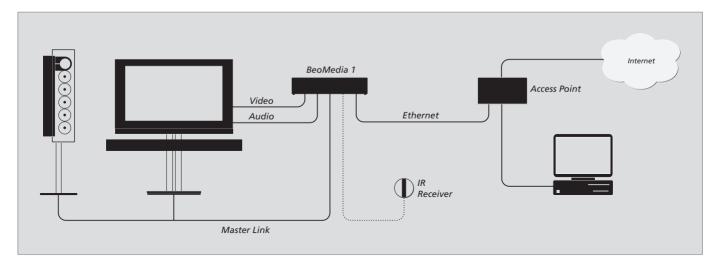

## BeoMedia connected to BeoVisions with DVI-I input

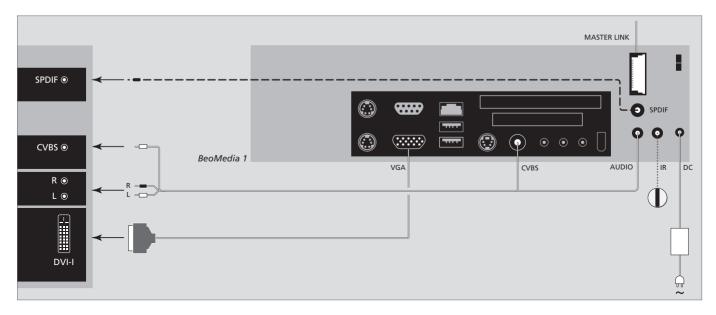

### BeoMedia connected to BeoVisions without DVI-I and/or VGA inputs

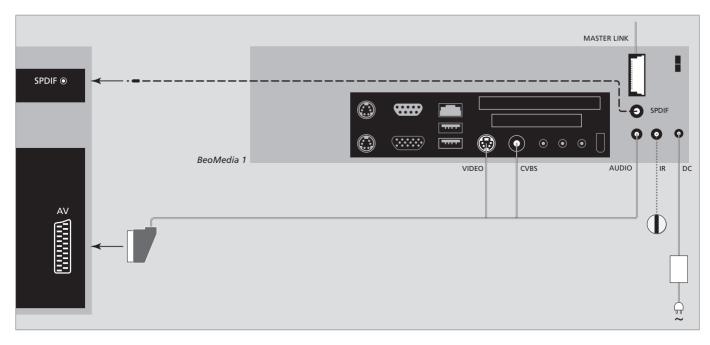

#### BeoMedia connected to BeoVisions with VGA input

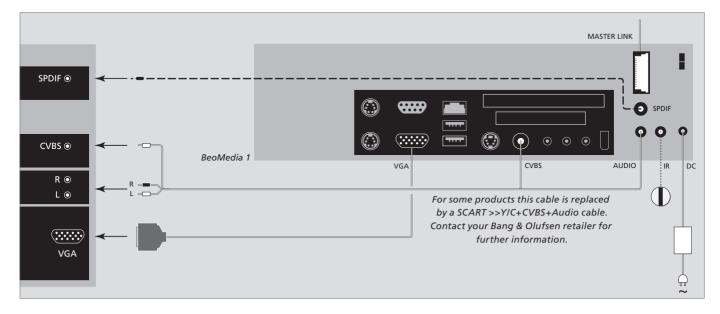

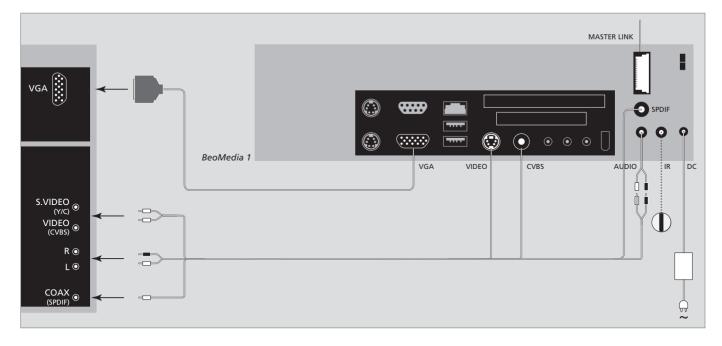

## BeoMedia connected to BeoVisions for the US market

To ensure that your data (photos, music files, etc.) is not lost in the event of a system or programme failure, you should always keep copies of your data.

Your BeoMedia is provided with an anti-virus programme which will block the most common computer viruses.

#### Safety copy

It is the responsibility of the user to regularly make safety copies of the data, including but not limited to photos, music, etc. It is the responsibility of the user to ensure that this data is available on media which can be immediately transferred back to the BeoMedia or in the event that the BeoMedia is replaced, to the new BeoMedia, and it is the responsibility of the user to reinstall these safety copies when necessary.

A safety copy may be placed on your office computer on any other external devices, such as a portable hard disk, or the data may be copied to CD–roms or DVD discs.

Data must also be safety copied when handing in the BeoMedia for service. Often it will be necessary to format data media as part of the repair and such formatting with the consequential loss of data will take place without notice.

Bang & Olufsen cannot be held liable for any loss of data.

#### **Re-installation of data**

Your BeoMedia is configured as a 'drive' in your PC software. When you need to reinstall your safety copy, you must therefore copy the data to this drive. This must be done via BeoPlayer, BeoPort or BeoConnect in the usual 'drag and drop' way.

#### Anti-virus programme

A virus attack may be a serious matter that can easily result in system breakdown and loss of important data. In serious cases the BeoMedia may have to be handed in for service. A repair caused by a virus attack is NOT covered by guarantee. The BeoMedia contains an antivirus programme. The programme protects against virus infections and will detect the most commonly used hacker programmes. The programme is automatically updated for at least five years via the Internet provided that the BeoMedia is constantly connected to the Internet. The programme is installed to instantly and without notification remove all files containing virus. Therefore, if you have transferred a file to the BeoMedia and you cannot locate it again, this may be the reason.

Bang & Olufsen cannot be held liable for any loss as a consequence of virus attack.

#### Acknowledgements and liability

Product names mentioned in this guide may be trademarks or registered trademarks of other companies.

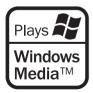

Portions utilize Microsoft Windows Media Technologies. Copyright © 1999–2002 Microsoft Corporation. All rights reserved. Microsoft, Windows Media and the Windows Logo are registered trademarks of Microsoft Corporation in the United States and/or other countries.

Please note that Bang & Olufsen will, in no event, be liable for any consequential, incidental or indirect damages arising out of the use or inability to use the software. On the BeoMedia is an embedded limited edition of Windows XP. To use this edition, you must read the EULA terms to the right.

#### **EULA** Terms

You have acquired a device, BeoMedia 1, that includes software licensed by AmiTech from Microsoft Licensing, GP or its affiliates. Those installed software products of MS origin, as well as associated media, printed materials, and online or electronic documentation, are protected by international intellectual property laws and treaties. The SOFTWARE is licensed, not sold. All rights reserved.

IF YOU DO NOT AGREE TO THIS END USER LICENSE AGREEMENT EULA, DO NOT USE THE DEVICE OR COPY THE SOFTWARE. INSTEAD, PROMPTLY CONTACT AMITECH FOR INSTRUCTIONS ON RETURN OF THE UNUSED DEVICE; FOR A REFUND. ANY USE OF THE SOFTWARE, INCLUDING BUT NOT LIMITED TO USE ON THE DEVICE, WILL CONSTITUTE YOUR AGREEMENT TO THIS EULA (OR RATIFICATION OF ANY PREVIOUS CONSENT).

GRANT OF SOFTWARE LICENSE. This EULA grants you the following license:

You may use the SOFTWARE only on the DEVICE.

NOT FAULT TOLERANT. THE SOFTWARE IS NOT FAULT TOLERANT. AMITECH HAS INDEPENDENTLY DETERMINED HOW TO USE THE SOFTWARE IN THE DEVICE, AND MS HAS RELIED UPON AMITECH TO CONDUCT SUFFICIENT TESTING TO DETERMINE THAT THE SOFTWARE IS SUITABLE FOR SUCH USE.

NO WARRANTIES FOR THE SOFTWARE. THE SOFTWARE is provided AS IS and with all faults. THE ENTIRE RISK AS TO SATISFACTORY QUALITY, PERFORMANCE, ACCURACY, AND EFFORT (INCLUDING LACK OF NEGLIGENCE) IS WITH YOU. ALSO, THERE IS NO WARRANTY AGAINST INTERFERENCE WITH YOUR ENJOYMENT OF THE SOFTWARE OR AGAINST INFRINGEMENT. IF YOU HAVE RECEIVED ANY WARRANTIES REGARDING THE DEVICE OR THE SOFTWARE, THOSE WARRANTIES DO NOT ORIGINATE FROM, AND ARE NOT BINDING ON, MS. No Liability for Certain Damages. EXCEPT AS PROHIBITED BY LAW, MS SHALL HAVE NO LIABILITY FOR ANY INDIRECT, SPECIAL, CONSEQUENTIAL OR INCIDENTAL DAMAGES ARISING FROM OR IN CONNECTION WITH THE USE OR PERFORMANCE OF THE SOFTWARE. THIS LIMITATION SHALL APPLY EVEN IF ANY REMEDY FAILS OF ITS ESSENTIAL PURPOSE. IN NO EVENT SHALL MS BE LIABLE FOR ANY AMOUNT IN EXCESS OF U.S. TWO HUNDRED FIFTY DOLLARS (U.S. \$250.00)

Limitations on Reverse Engineering, Decompilation, and Disassembly. You may not reverse engineer, decompile, or disassemble the SOFTWARE, except and only to the extent that such activity is expressly permitted by applicable law notwithstanding this limitation.

SOFTWARE TRANSFER ALLOWED BUT WITH RESTRICTIONS. You may permanently transfer rights under this EULA only as part of a permanent sale or transfer of the Device, and only if the recipient agrees to this EULA. If the SOFTWARE is an upgrade, any transfer must also include all prior versions of the SOFTWARE.

EXPORT RESTRICTIONS. You acknowledge that SOFTWARE is subject to U.S. export jurisdiction. You agree to comply with all applicable international and national laws that apply to the SOFTWARE, including the U.S. Export Administration Regulations, as well as end-user, end-use and destination restrictions issued by U.S. and other governments. For additional information see http://www.microsoft.com/exporting/.

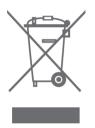

#### Waste Electrical and Electronic Equipment (WEEE) – Environmental protection

The European Parliament and the Council of the European Union have issued the Waste Electrical and Electronic Equipment Directive. The purpose of the Directive is the prevention of waste of electrical and electronic equipment, and to promote the reuse and recycling and other forms of recovery of such waste. As such the Directive concerns producers, distributors and consumers. The WEEE directive requires that both manufacturers and end-consumers dispose of electrical and electronic equipment and parts in an environmentally safe manner, and that equipment and waste are reused or recovered for their materials or energy.

Electrical and electronic equipment and parts must not be disposed of with ordinary household refuse; all electrical and electronic equipment and parts must be collected and disposed of separately. Products and equipment which must be collected for reuse, recycling and other forms of recovery are marked with the pictogram shown here. When disposing of electrical and electronic equipment by use of the collection systems available in your country, you protect the environment, human health and contribute to the prudent and rational use of natural resources. Collecting electrical and electronic equipment and waste prevents the potential contamination of nature with the hazardous substances which may be present in electrical and electronic products and equipment.

Your Bang & Olufsen retailer will assist with and advise you of the correct way of disposal in your country.

#### For your information...

Your needs as a user are given careful consideration during the design and development process of a Bang & Olufsen product and we strive to make our products easy and comfortable to operate.

Therefore, we hope that you will take the time to tell us about your experiences with your Bang & Olufsen product. Anything which you consider important – positive or negative – may help us in our efforts to refine our products.

Thank you!

To contact us, visit our Web-site on... www.bang-olufsen.com

or write to: Bang & Olufsen a/s BeoCare Peter Bangs Vej 15 DK-7600 Struer

or fax: Bang & Olufsen BeoCare +45 97 85 39 11 (fax) CE This product fulfils the conditions stated in the Directives 89/336/EEC and 73/23/ EEC.

www.bang-olufsen.com